# Table of Contents

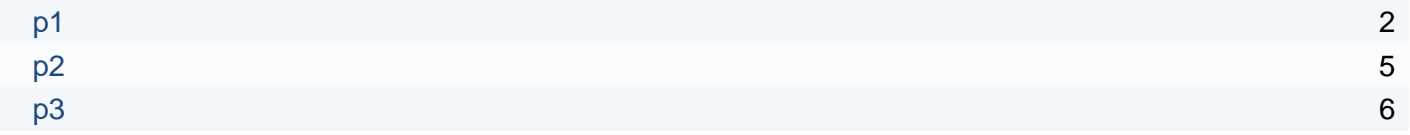

<span id="page-1-0"></span>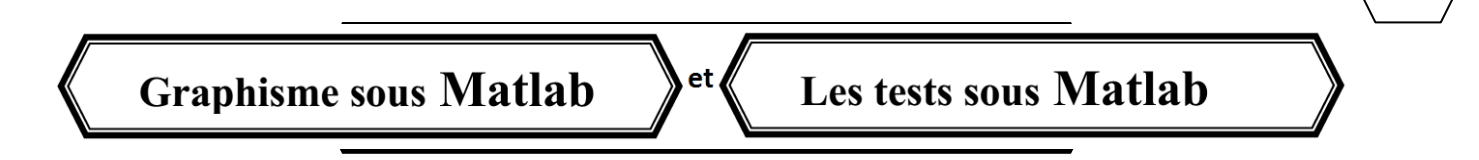

S'il est utile de pouvoir faire des calculs numériques, il est aussi utile d'avoir une représentation graphique des résultats. Pour tracer un graphe en 2D, on fait souvent appel à la fonction Matlab « **plot** »

# *1. tracer le graphe d'une fonction :*

Pour tracer le graphe d'une fonction y en fonction de x, avec x et y des vecteurs de même dimension, on utilise la commande **plot(x,y)** qui ouvre une fenêtre graphique (une figure) et dessine les valeurs de y en ordonnées et celles de x en abscisses. Voici un exemple simple :

On a besoin de tracer la courbe de la fonction :  $y = f(x) = \sin(x)$  pour  $x \in [0, 2\pi]$ , on écrit alors :

```
x=0:0.01:2*pi % car on a besoin de déclarer le vecteur des abscisses x
y=sin(x) % pour évaluer le vecteur des ordonnées y
plot(x,y) \frac{1}{8} pour tracer y en fonction de x (y=f(x))
```
# *2. Améliorer la lisibilité d'une figure :*

- la commande plot peut prendre un troisième paramètre d'entrée qui est une chaîne de 3 caractères **plot(x,y,'cst')** avec '**c'** désignant la couleur du trait, '**s'** le symbole du point et '**t'** le style de trait. On peut voir les différentes possibilités pour ces paramètres en tapant **help plot.** Il n'est pas obligatoire de spécifier chacun des trois caractères.
- **grid on** met la grille sur le graphe tracé par plot. **grid off** efface la grille.
- **title ('le titre'**) permet de donner un titre à la figure.
- **xlabel** et **ylabel** écrivent du texte le long de l'axe correspondant.
- **text(x,y, 'texte à afficher')** écrit un texte aux coordonnées du point x,y du graphe.
- **gtext('texte à afficher')** donne un curseur qu'on amène à l'endroit où l'on désire placer le texte. Celui ci s'écrit quand on clique la souris.
- **axis([xmin,xmax,ymin,ymax])** impose les échelles en x et y. s'exécute après la commande plot.
- **axis('square')** présente le graphe dans un carré au lieu du rectangle habituel.
- **legend** permet d'associer une légende à chaque courbe de la figure.

# *3. le tracé de plusieurs graphes :*

# **3.1 Gestion des fenêtres graphiques (gestion des figures)**

Pour tracer plusieurs graphes dans différentes fenêtres graphiques séparées, on peut taper : **figure(n)** avant la commande **plot**, ou **n** représente le numéro de la fenêtre graphique (le numéro de la figure).

- **close** ferme la figure courante
- **close(n)** ferme la figure numéro **n**.
- **close all** ferme toutes les figures ouvertes
- **clf** efface la figure courante (en la laissant ouverte).
- **print** permet de sauvegarder la figure d'une fenêtre graphique dans un fichier sous divers formats d'images.

02

### **3.2 Affichage de plusieurs courbes sur la même figure**

*3.2.1 Affichage de plusieurs courbes dans un seul cadran de la figure*

Il y a deux façons de représenter deux courbes sur le même cadran de la figure :

a) En mettant dans la même commande **plot** plusieurs paires (abscisses, ordonnées)

**Exemple** : x=0:0.01:2\*pi ;  $y1 = sin(x)$ ;  $y2 = sin(2*x)$ ;  $plot(x,y1,x,y2)$ 

b) En utilisant la commande « **hold** ». La commande **hold on**, retient le contenu de la fenêtre graphique de façon à pouvoir superposer une nouvelle courbe sur la même fenêtre. La commande **hold off** relâche la fenêtre.

#### *3.2.2 Affichage de plusieurs courbes dans plusieurs cadrans de la figure :*

Il est possible de diviser la figure en plusieurs cadrans dans lesquels on peut mettre différentes courbes grâce à la commande **Subplot(n,m,k),** avec **n** : nombre de lignes, **m** : nombre de colonnes et **k** : sert à spécifier dans quel cadran (sous-fenêtre) doit s'effectuer l'affichage. Les cadrans sont numérotés de gauche à droite et de haut en bas.

# *4. l'affichage des vecteurs*

#### **4.1 L'Affichage des valeurs d'un vecteur :**

Pour afficher les valeurs d'un vecteur A = [1 6 3 5 7 9 12], il suffit de taper **plot(A)**. (Essayez cet exemple)

En abscisse, la valeur représentée correspond au numéro de l'indice de position de l'élément du vecteur A.

En ordonnée, la valeur représentée est l'élément de A associé au numéro de l'indice en abscisse.

#### **4.2. Affichage des valeurs d'un vecteur en fonction d'un autre vecteur :**

Si on veut afficher un vecteur A en fonction d'un autre vecteur X, il suffit de taper : **plot(X,A)**.

Matlab interprète le premier vecteur comme celui correspondant à l'axe des abscisses et le second vecteur comme celui correspondant à l'axe des ordonnées.

#### **Exemple** :

 $X = [1 5 7 9 11 13 15]$ ,  $A = [1 6 3 5 7 9 12]$ ,

 $plot(X, A, +')$ 

#### **REMARQUE :**

D'Autres fonctions sont intéressantes pour la représentation des figures. On a : **plot3**, **polar, bar, hist, quiver, compass, feather, rose, stairs, fill**. Utilisez la fonction **help** pour obtenir une description de ces commandes.

02

02

# Le travail demandé

# **Exercice 01**

On considère la fonction  $y(t) = 4 \exp \left(-\frac{(t-5)^2}{2}\right)$  $\left(\frac{2}{2}\right)$ , écrire un script Matlab permettant de :

- 1) créer un vecteur t de 150 points, de valeurs comprises entre 0 et 10.
- 2) Tracer la courbe correspondant à la fonction  $y(t)$
- 3) Fixer la taille de la fenêtre graphique de façon à ce que les abscisses soient comprises entre -1 et 11 et les ordonnées entre -2 et 5.
- 4) Compléter la figure en y ajoutant les axes et un titre.

# **Exercice 02**

Soit un vecteur *x* contenant des valeurs comprises entre 0 et  $4\pi$  avec un pas de 0.05. Soient deux fonctions  $f$  et *g* définies par :  $f(x) = \sin \left(\frac{\pi}{4}\right)$  $\left(\frac{\pi}{4}x\right)$  et  $g(x) = \cos\left(\frac{\pi}{4}\right)$  $\frac{\pi}{4}x$ ). Donner le script Matlab qui permet de :

- 1) Tracer  $f(x)$  *et*  $g(x)$  dans deux figures différentes.
- 2) Tracer  $f(x)$  et  $g(x)$  dans la même figure de deux manières différentes. Mettre la courbe de  $f(x)$ en ligne continue rouge et la courbe de  $q(x)$  en des pointillés verts. Ajouter des légendes aux figures.

## **Exercice 03**

On considère le signal complexe :  $x(t) = e^{0.5t + j(t + \frac{\pi}{3})t}$  $\frac{\pi}{3}$  avec  $0 < t < 10$ 

- 1) Tracer sur une figure avec quatre cadrans : la partie réelle, la partie imaginaire, le module et la phase du signal  $x(t)$ .
- 2) Ajouter les titres correspondants.

## **Exercice 04 :**

Soit la fonction  $f(x) = x^2 - 1$  prise sur un intervalle  $I = [-5,5]$ . Écrire un script Matlab qui permet de :

- 1) Définir l'intervalle de la variable *x*
- 2) Tracer la fonction  $f(x)$ .
- 3) Tracer la fonction  $f'(x)$  (la dérivée de  $f(x)$ ).
- 4) Attribuer un titre aux deux graphes.

**Aide**: la dérivé d'une fonction  $f(x)$  est donnée par la formule  $f'(x) = \frac{df}{dx}$  $\frac{dy}{dx}$ . Sur Matlab on peut calculer df et dx par l'instruction « **diff ».** La fonction **diff** appliquée à un vecteur **x** de taille **n** donne un vecteur **dx** de taille (**n-1**) dont chaque élément correspond à la différence de deux éléments successifs de **x**.

# **TP N°0 2 graphismes et testes sous Matlab**

# <span id="page-4-0"></span>**Exercice 1**

Écrire un programme qui permet de présenter l'évolution d'un signal sinusoïdal dans le temps en fonction de l'amplitude

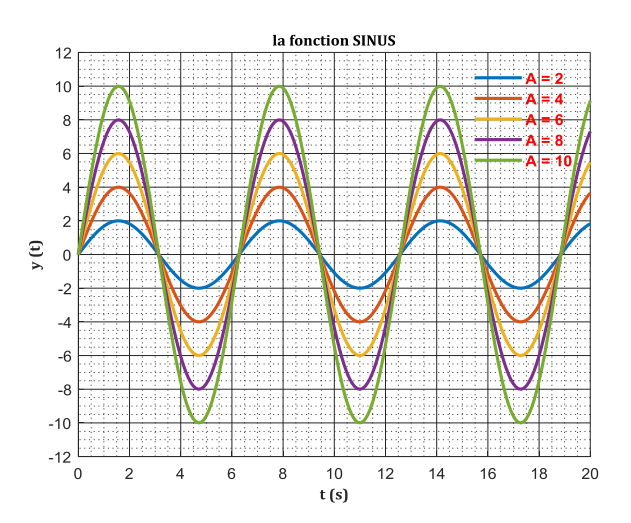

## **Exercice 2**

Écrire un programme qui permet de lire A, B et C, et d'afficher G le plus grand nombre d'entre eux.

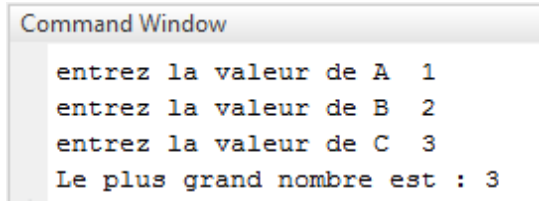

# **Exercice 3**

 $ax^2 + bx + c$  avec  $a \neq 0$ . Écrire un programme qui résout une équation du second degré dans R avec une variable réelle x de type

On teste pour :  $(a = 1, b = 1, c = 1)$ ,  $(a = 1, b = 2, c = 1)$ ,  $(a = 1, b = 4, c = 1)$ 

# **TP N°0 2 graphismes et testes sous Matlab**

# <span id="page-5-0"></span>**Exercice 1**

la formule mathématique du coefficient de puissance d'une éolienne donne par :

$$
\left\{\n C_p = c1^* \left( \frac{c2}{\lambda_i} - c3^* \beta - c4 \right) \exp\left( \frac{-c5}{\lambda_i} \right) + c6^* \lambda\n \n \frac{1}{\lambda_i} = \frac{1}{\lambda + 0.08\beta} - \frac{0.035}{\beta^3 + 1}\n \right.
$$

 $\Delta v$ ac ·

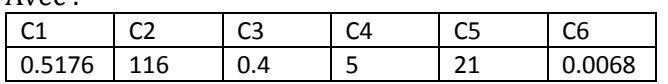

Écrire un programme qui permet de présenter l'évolution de ce coefficient dans le temps en fonction de la vitesse relative.

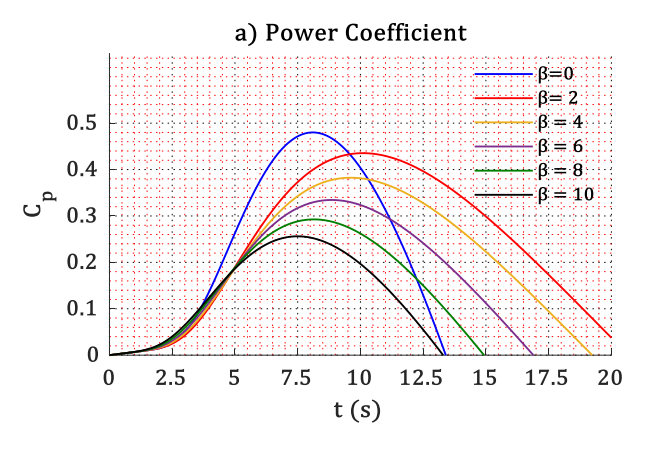

# **Exercice 2**

Écrire un programme qui permet de lire A, B et C, et d'afficher G le plus grand nombre d'entre eux.

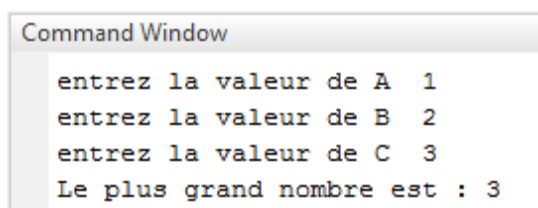

## **Exercice 3**

Écrire un programme qui résout une équation du second degré dans R avec une variable réelle x de type  $ax^2 + bx + c$  avec  $a \neq 0$ .

On teste pour :  $(a = 1, b = 1, c = 1), (a = 1, b = 2, c = 1), (a = 1, b = 4, c = 1)$